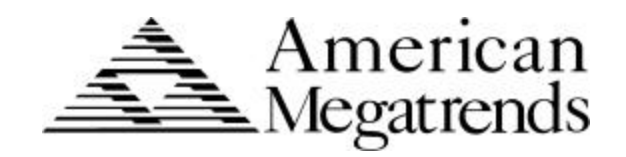

# **MegaRUM**

# **Dual Pentium® II**

# **PCI ISA Motherboard**

*User's Guide*

MAN-758 6/5/97

© Copyright 1985-2010 American Megatrends, Inc. All rights reserved. American Megatrends, Inc. 5555 Oakbrook Parkway, Building 200, Norcross, GA 30093

This publication contains proprietary information which is protected by copyright. No part of this publication may be reproduced, transcribed, stored in a retrieval system, translated into any language or computer language, or transmitted in any form whatsoever without the prior written consent of the publisher, American Megatrends, Inc.

#### **Limited Warranty**

Buyer agrees if this product proves to be defective, that American Megatrends, Inc. is only obligated to replace or refund the purchase price of this product at American Megatrend's discretion according to the terms and conditions on the motherboard warranty card. American Megatrends shall not be liable in tort or contract for any loss or damage, direct, incidental or consequential. Please see the Warranty Registration Card shipped with this product for full warranty details.

#### **Limitations of Liability**

In no event shall American Megatrends be held liable for any loss, expenses, or damages of any kind whatsoever, whether direct, indirect, incidental, or consequential, arising from the design or use of this product or the support materials provided with the product.

### **Trademarks**

VESA is a registered trademark of the Video Electronics Standards Association. Intel, Pentium. Pentium Pro, and Pentium II are registered trademarks of Intel Corporation. MS-DOS, Microsoft Word, and Microsoft are registered trademarks of Microsoft Corporation. Microsoft Windows, Windows NT, and Windows 95 are trademarks of Microsoft Corporation. IBM, AT, XT, CGA, VGA, PS/2, OS/2, and EGA are registered trademarks of International Business Machines Corporation. Fujitsu is a registered trademark of Fujitsu America, Inc. Motorola is a registered trademark of Motorola Corporation. Hitachi is a registered trademark of Hitachi America, Ltd. PNY is a registered trademark of PNY Corporation. Oki is a registered trademark of Oki America, Inc. NEC is a registered trademark of NEC Corporation. Samsung is a registered trademark of Samsung Electronics Corporation. Siemens is a trademark of Siemens Corporation. Mitsubishi is a registered trademark of Mitsubishi Electronics of America. Micron is a registered trademark of Micron Corporation. SCO, Unix, and UnixWare are registered trademarks of the Santa Cruz Operation, Inc. Toshiba is a registered trademark of Kabushiki Kaisha Toshiba. All other brand and product names are trademarks or registered trademarks of their respective companies.

### **Revision History**

6/5/97 Initial release of preliminary version**.**

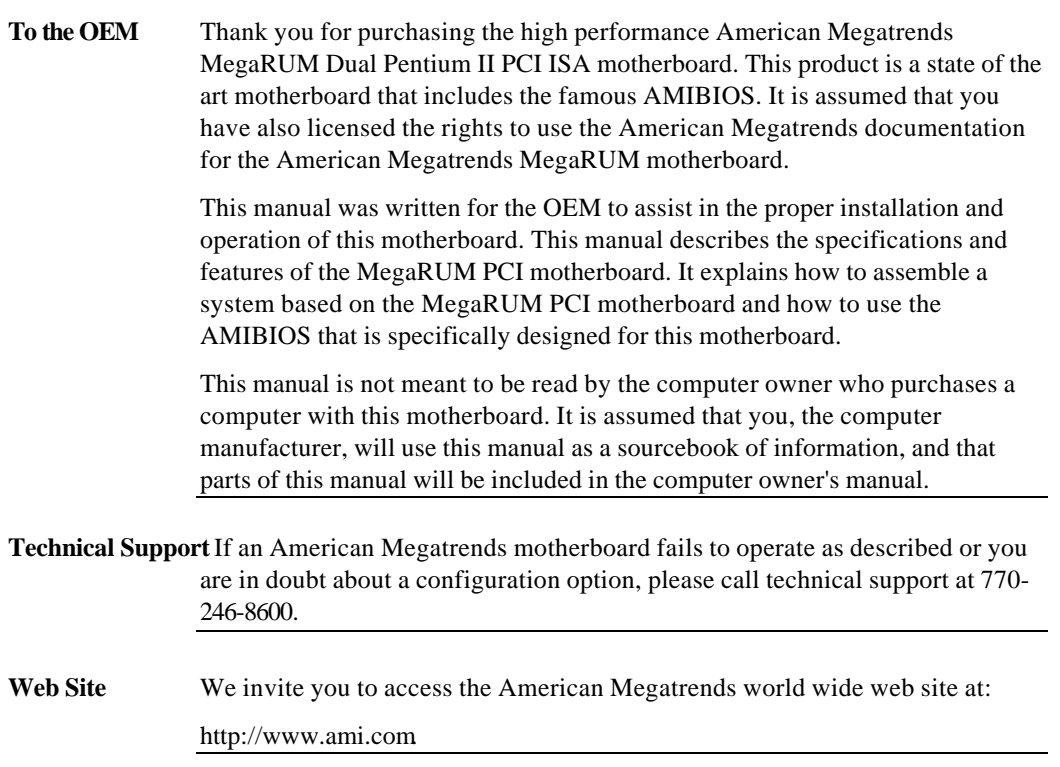

You should have received the following:

- a MegaRUM Dual Pentium II PCI ISA motherboard,
- two serial cables,
- one parallel cable,
- one VGA cable,
- two VGA driver diskettes for Windows 95 and Windows NT V3.5x,
- 5 SCSI driver diskettes,
- a diskette containing the American Megatrends DMI Wizard 95 software utility,
- The *DMI Wizard 95 User's Guide,*
- the *SystemGuru User's Guide,*
- 4 diskettes containing the SystemGuru Server Management Software for Windows NT,
- a Warranty Card, and
- the *American Megatrends MegaRUM Dual Pentium II PCI ISA Motherboard User's Guide*.

### *Warning*

Do not use 16 MB x 36 (64 MB) SIMMs that have 36 chips per SIMM. This type of 16 MB SIMM does not work reliably because of excessive loading on the motherboard circuitry. If you must use 64 MB SIMMs, use only SIMMs that have 12 or 8 chips per SIMM.

Do not use 70 ns SIMMs. The system memory timing cycle on this motherboard are very sensitive. This motherboard does not work reliably with 70 ns SIMMs.

# **1 Hardware Installation**

### **Overview**

The American Megatrends MegaRUM PCI Dual Pentium II ISA motherboard features include:

- two Intel Pentium II CPUs operating at 120, 133, 150, 166, 180, 200, 210, 233, 240, 266 MHz or higher speeds ,
- up to 1 GB of system memory on the motherboard,
- parity checking or ECC (Error Checking and Correction),
- PCI local bus throughput of 132 megabytes per second,
- two Ultra Wide SCSI channels operating at 40 MBs,
- specially designed for the American Megatrends RAID Upgrade controller cards,
- onboard ATI Rage II PCI VGA controller with 2 MB of synchronous graphics RAM,
- the American Megatrends SystemGuru server management software,
- two ISA expansion slots, and
- six PCI expansion slots.
- **CPUs** The MegaRUM motherboard will support all Intel Slot1 CPUs operating at 233 MHz, 266 MHz, or faster speeds.

**PCI Bus Speed** AMIBIOS automatically configures the PCI slots. The PCI slots are synchronous with the CPU clock:

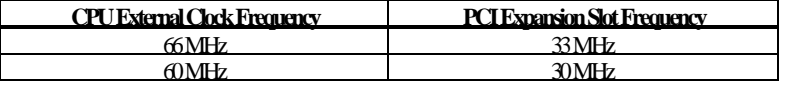

**Onboard I/O** The MegaRUM motherboard includes:

- an onboard ATI Rage II PCI VGA controller with 2 MB of synchronous graphics memory,
- two onboard Symbios Logic 53C875 SCSI controllers that provide 2 40 MBs ultra wide SCSI channels and one ultra wide/narrow SCSI channel,
- two 40-pin IDE connectors for  $1 4$  IDE drives,
- a 34-pin floppy drive connector,
- two serial port connectors,
- a 25-pin parallel port connector,
- a keyboard DIN connector,
- two 4-pin USB ports, and
- a 9-pin berg mouse connector.

**Server Management Software** The American Megatrends SystemGuru server management software is included with the MegaRUM motherboard. SystemGuru uses the  $I<sup>2</sup>C$  interface to constantly monitor and report the CPU temperature, fan speed, ECC memory errors, ambient temperature, CPU voltage, system voltage and other user-specified system status information to any remote client computer. See the American Megatrends SystemGuru User's Guide for additional information.

**Onboard PCI VGA** The PCI VGA on the MegaRUM motherboard is supported by the ATI 3D RAGE II 264GT PCI Graphics Controller chip. The PCI VGA features are:

- 2 MB SGRAM (not upgradable),
- a VGA cable is included, and
- video drivers for Windows 95 and Windows NT will be provided.

You can download video drivers for all other operating systems from the ATI BBS at 905-764-9404. Make sure you load the ATI 3D RAGE II drivers from the diskette provided. Windows 95 auto detection tries to load the ATI Mach 64 drivers, which will not function properly.

# **MegaRUM PCI Dimensions**

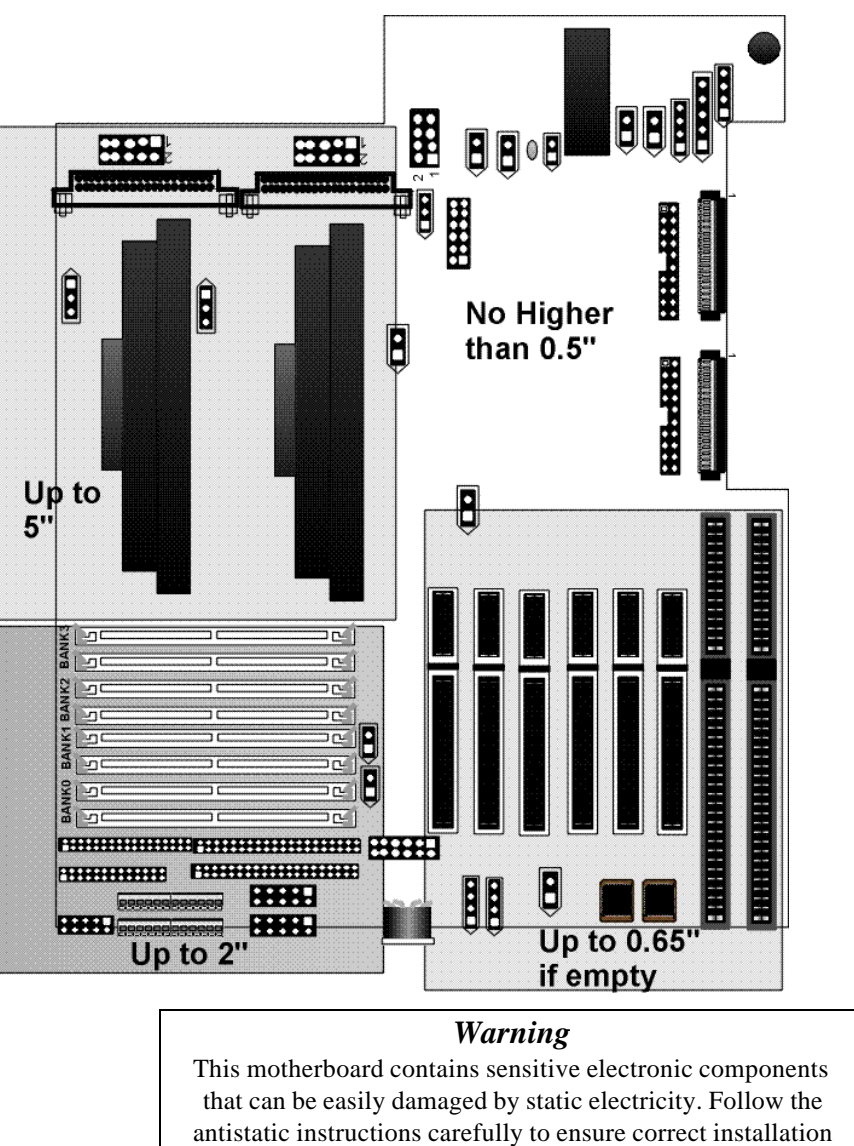

The motherboard is approximately 12.25" by 13.8". The motherboard height restrictions are shown below:

and to avoid damage.

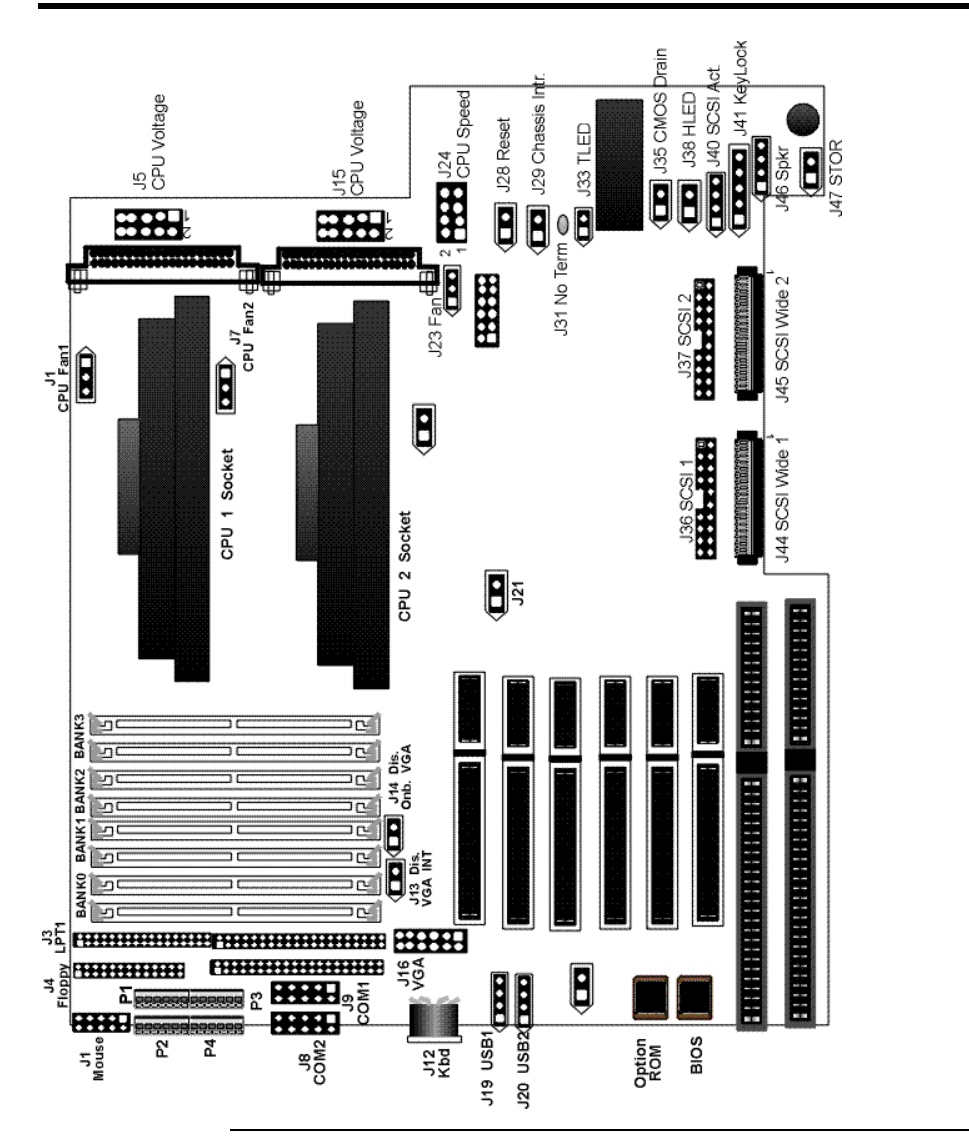

# **MegaRUM PCI Motherboard Layout**

# **Step 1 Unpack the Motherboard**

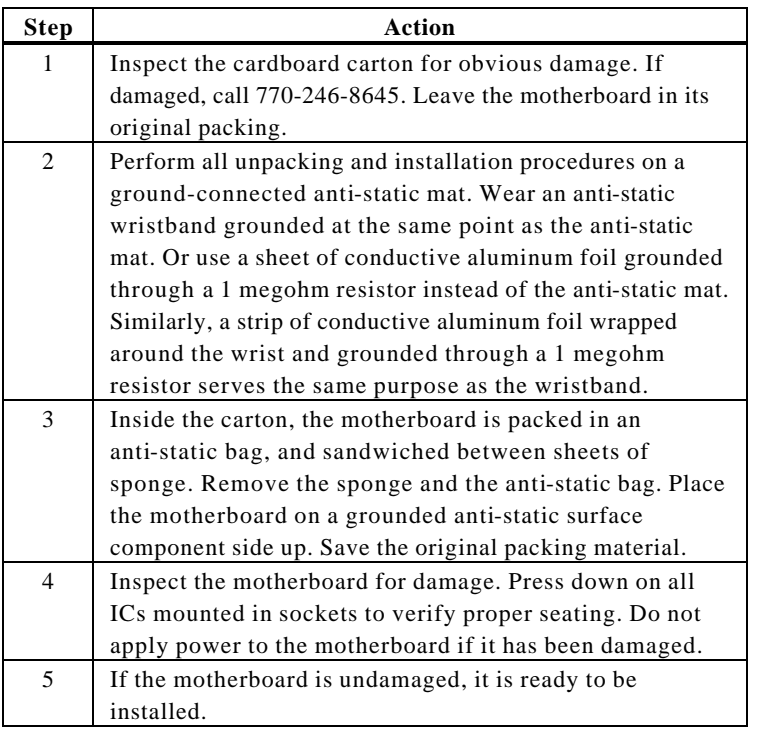

### **Set Jumpers** Set all jumpers and install the CPU before placing the motherboard in the chassis.

# **Avoid Static Electricity**

Static electricity can damage the motherboard and other computer components. Keep the motherboard in the anti-static bag until it is to be installed. Wear an anti-static wrist grounding strap before handling the motherboard. Make sure you stand on an anti-static mat when handling the motherboard.

Avoid contact with any component or connector on any adapter card, printed circuit board, or memory module. Handle these components by the mounting bracket.

# **Step 2 Configure CPU Speed**

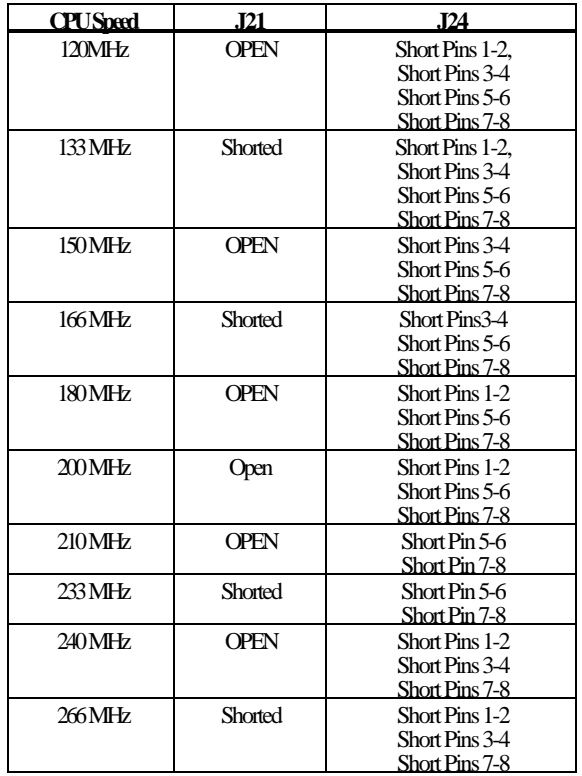

If using two CPUs with different speed ratings, set the motherboard jumpers to the lower CPU speed. J21 and J24 select the CPU speed. The drawings on the next screens show how J24 and J21 should look for each possible CPU speed:

### *Important*

Please contact American Megatrends technical support at 770-246-8645 to support a CPU running at other speeds.

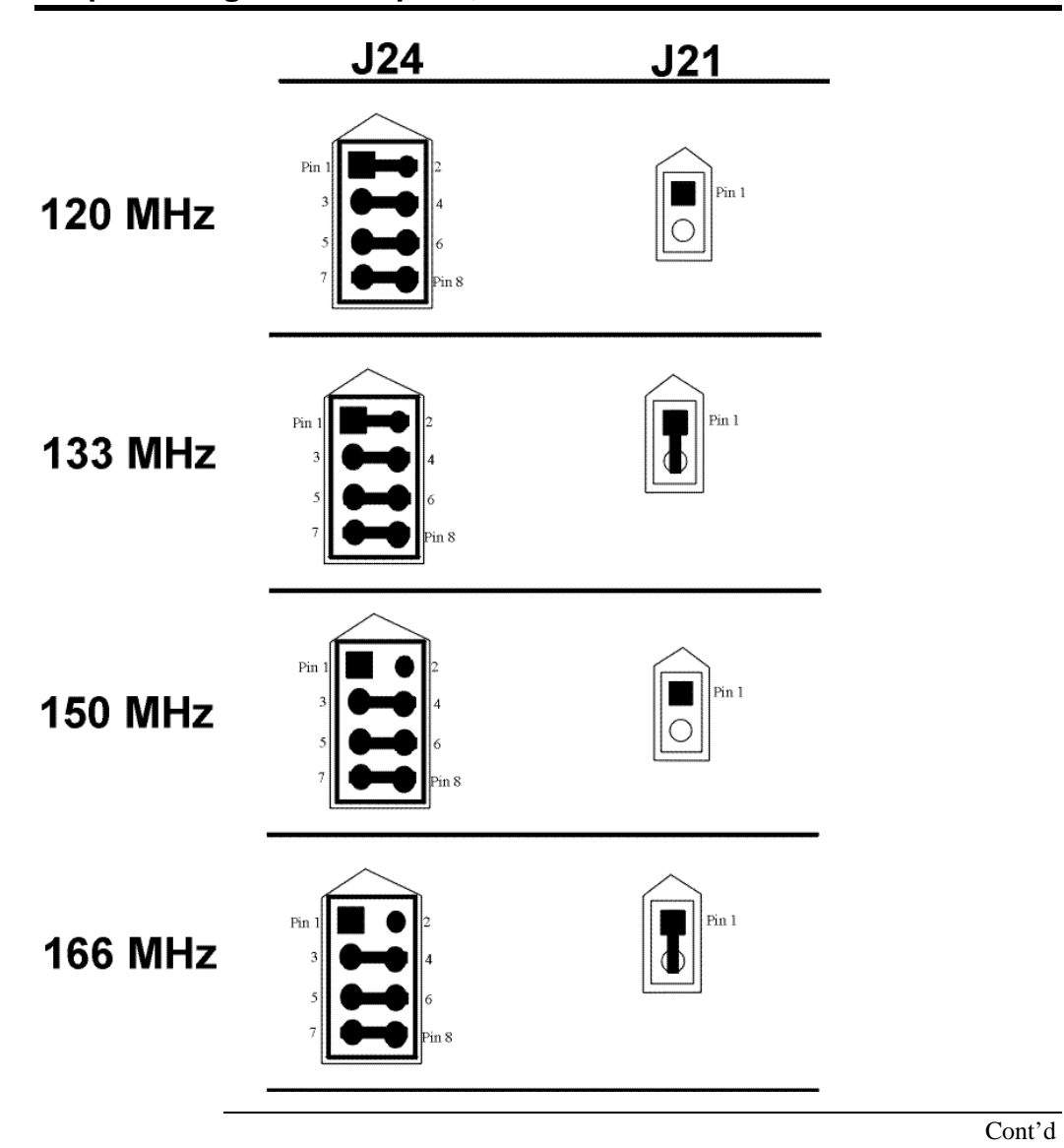

**Step 2 Configure CPU Speed, Continued** 

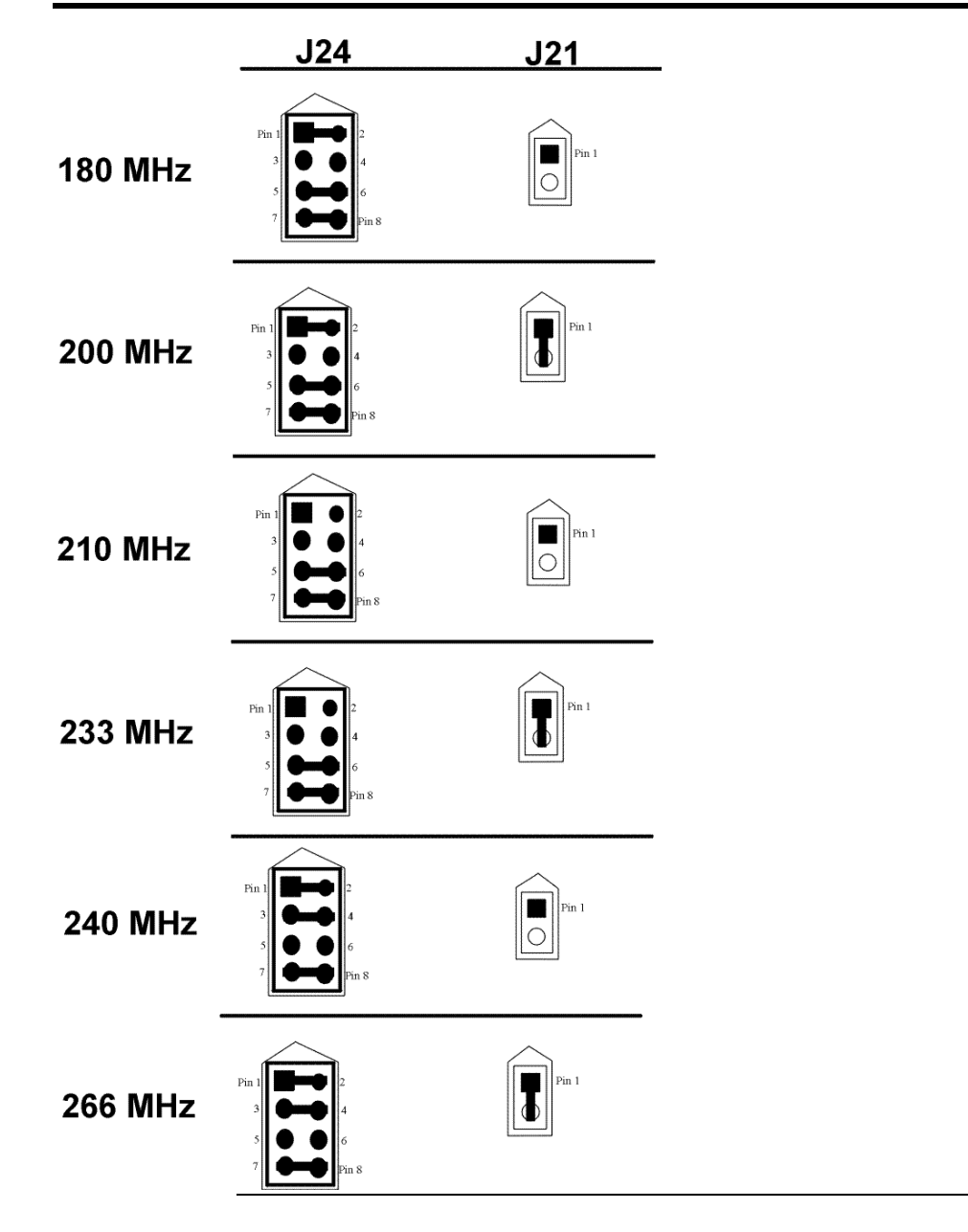

**Step 2 Configure CPU Speed, Continued** 

# **Step 3 Configure CPU Voltage**

**J5 and J15** Each CPU can be independently set to the correct CPU core voltage. J5 sets the voltage for the CPU in CPU Slot1. J15 sets the voltage for the CPU in Slot2.

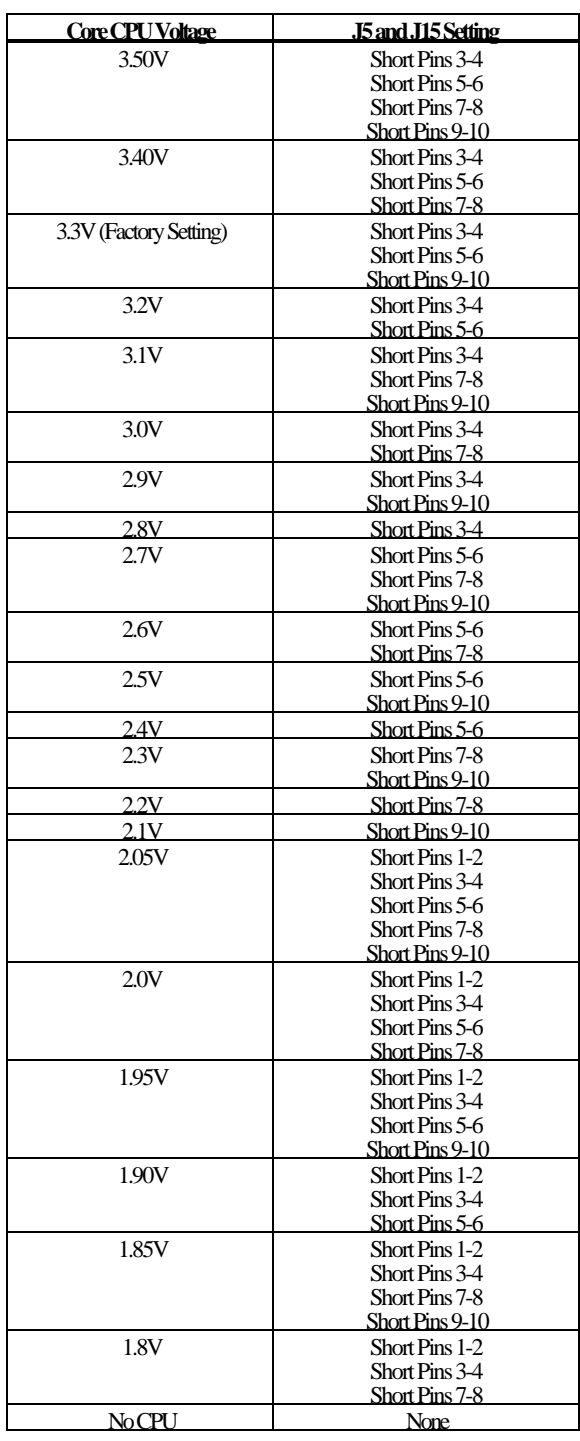

# **Step 4 Install Additional Voltage Regulator**

One Voltage Regulator Module (VRM) is shipped with every MegaRUM motherboard. You need another VRM if you install two CPUs. You can order VRMs for Intel Pentium II CPUs from:

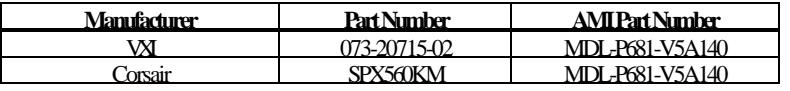

## **Step 5 Connect CPU Fans**

J1 and J7 (shown below) are 3-pin bergs that connect the fan on the CPU heat sink to the motherboard power. J1 is the CPU fan connector for the CPU in CPU Slot1. J7 is the CPU fan connector for the CPU in CPU Slot2.

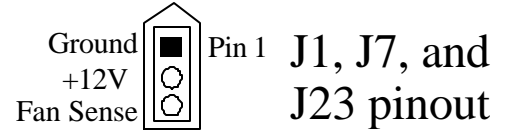

All Pentium II CPUs are shipped with *a heat sink and a CPU fan*. The connector from the CPU fan usually has three leads (has red, yellow, and black leads). *Connect the Red lead to Pin 3 (+12V). Make sure that you use fans that have 3 leads*. The 3rd (yellow) lead should provide a tachometer output to permit the fan speed to be monitored by the onboard server management hardware. If you must use fans with only 2 leads, connect the red lead to Pin 3.

**J23 Chassis Fan** J23 is a 3-pin berg located near the VRM for the CPU 2 socket. The pinout is the same for J23 as it is for J1 and J7. J23 provides +12V power to the main chassis fan. The chassis fan should provide a tachometer output on Pin 3 so it can be monitored by the onboard server management hardware.

### **Step 6 Install CPU**

The Pentium II CPUs are on Intel Slot1 adapter cards. Insert the Slot1 cards into the CPU card sockets on the motherboard. The CPU Slot1 sockets are below the SIMM sockets.

### *Warning*

*Improper CPU installation can damage the CPU and the motherboard. You must follow the procedures in this section exactly as documented. Make sure you wear an antistatic wristband while installing the CPU. Follow all antistatic procedures.*

**System Memory** There are eight 32-bit SIMM (Single Inline Memory Module) sockets. System memory must be populated one bank at a time. Each bank has two sockets.

> Each bank must be populated with the same type of SIMM. If a 4 MB SIMM is installed in the first socket in Bank0, then the same type of 4 MB SIMM must be installed in the second Bank0 SIMM socket. The minimum amount of system memory supported by the MegaRUM PCI is 8 MB. Each socket can hold one SIMM. You can use:

- 1 MB x 32 (or 36),
- 2 MB x 32 (or 36),
- 4 MB x 32 (or 36),
- 8 MB x 32 (or 36),
- 16 MB x 32 (or 36), or • 32 MB x 32 (or 36) SIMMs.

The MegaRUM motherboard will support 128 MB SIMMs when they become available, permitting up to 1 GB of system memory to be installed on the motherboard.

Fast Page Mode, EDO, and Burst EDO SIMMs cannot be mixed. The motherboard supports SIMMs operating at 60 or 70 ns (RAS access time). Set the Chipset Setup **DRAM Speed (ns)** option correctly.

**Memory Display** System memory is reported by AMIBIOS as it boots and again when the AMIBIOS System Configuration Screen is displayed just before the operating system boots. The memory displayed by AMIBIOS on the System Configuration Screen is 384 KB less than the total memory installed.

# **Step 7 Install Memory, Continued**

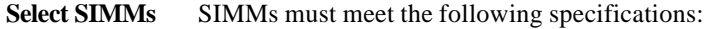

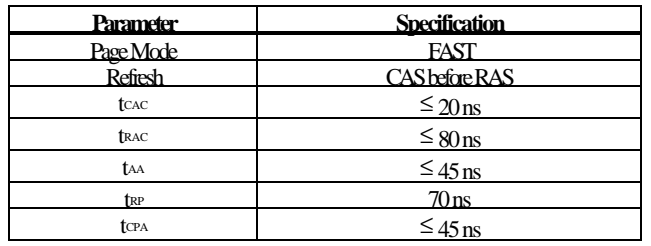

### **SIMM Part Numbers**

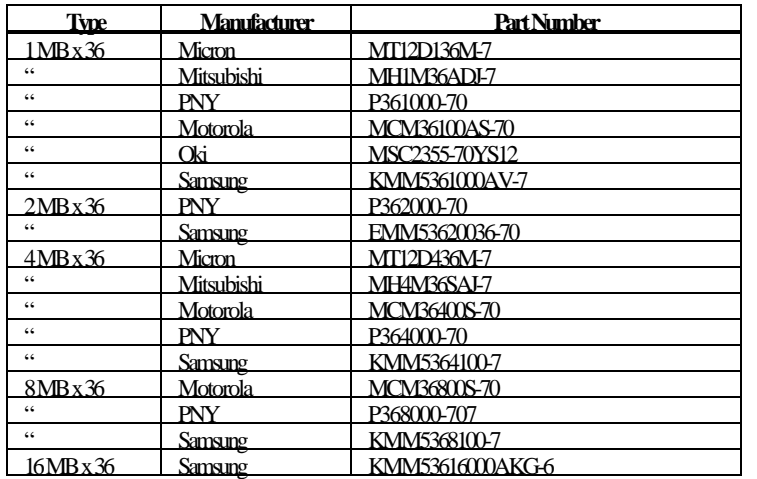

# **Step 7 Install Memory, Continued**

**Installing SIMMs** The four SIMM sockets on the motherboard can be filled with either 1 MB x 32 (or 36), 2 MB x 32 (or 36), 4 MB x 32 (or 36), 8 MB x 32 (or 36), or 16 MB x 32 (or 36) SIMMs.

> Place the motherboard on an anti-static mat. With the component side of the SIMM facing you, firmly push the SIMM into the socket at an angle, then push it up. When properly inserted, the SIMM clicks into place as the latching pins engage. The SIMM installation process is shown below:

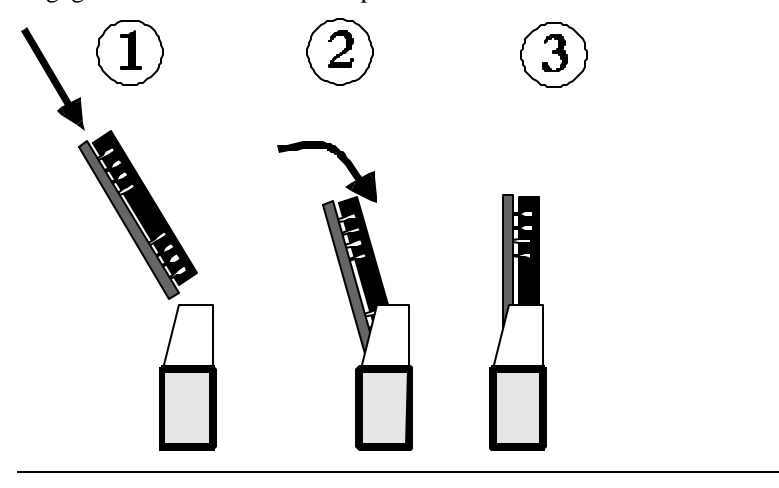

The motherboard mounting hole pattern is shown below. Standoffs and mounting screws are not supplied with the motherboard. The chassis manufacturer should supply these parts.

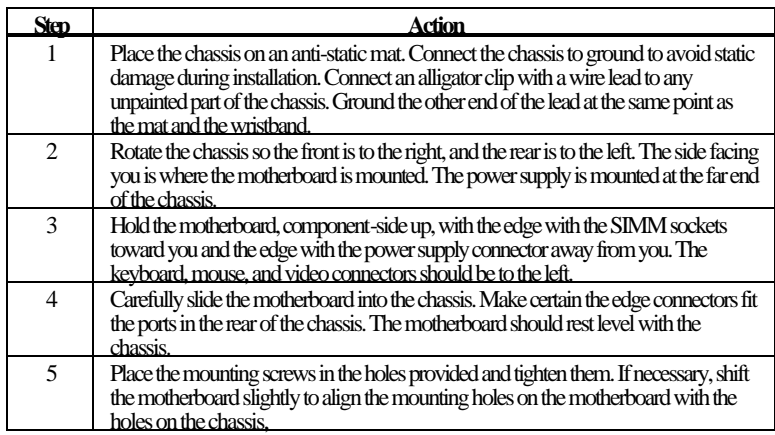

# *Warning*

*If using metallic screws, make sure you use them only in the plated mounting holes.*

*If using metallic screws, make sure the head of the screw fits completely inside the plated mounting holes.*

# **Step 9 Attach Cables**

**Connectors** The MegaRUM PCI motherboard includes many connectors. Connection instructions, illustrations of connectors, and pinouts are supplied in the following pages. A list of all connectors described in this section follows:

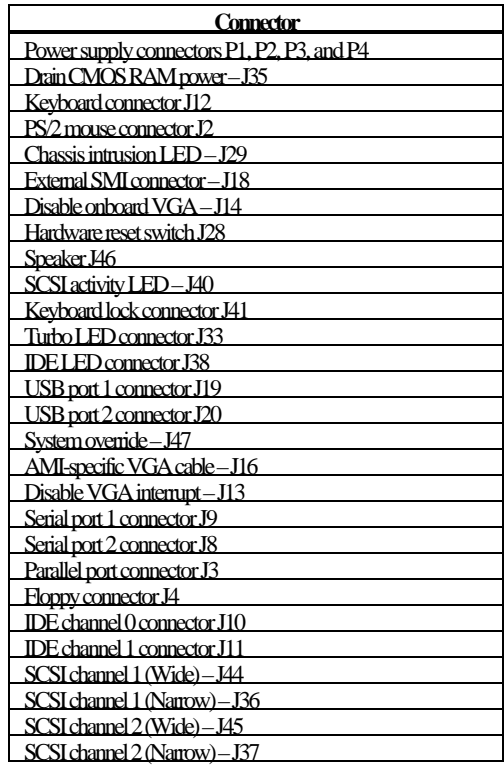

**Connect Power Supply**The power supply should match the physical configuration of the chassis. Make sure the power switch is off before assembly.

> Before attaching all components, make sure the proper voltage has been selected. Power supplies often can run on a wide range of voltages and must be set (usually via a switch) to the proper range. Use at least a 450 watt power supply, which should have built-in filters to suppress radiated emissions.

**Connect Power Cables** Attach the power supply cables to the power connector (P1 and P3) on the motherboard. AT-compatible power supplies have two six-pin connectors, attached as shown below. The six-pin connector on the power cable with three red wires and two black wires is attached to P3. The other connector on the end of the power cable is attached to P1.

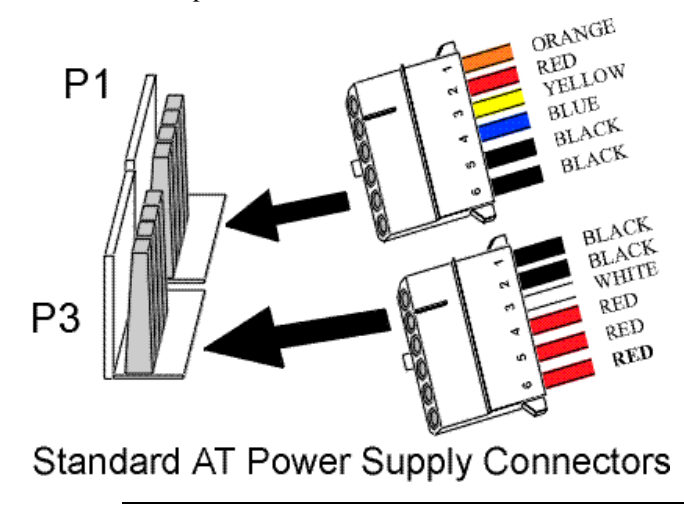

**Power Connector Keys** The power connectors are keyed to prevent incorrect installation. The keys on the connector must be cut to fit on some power supplies, as shown below.

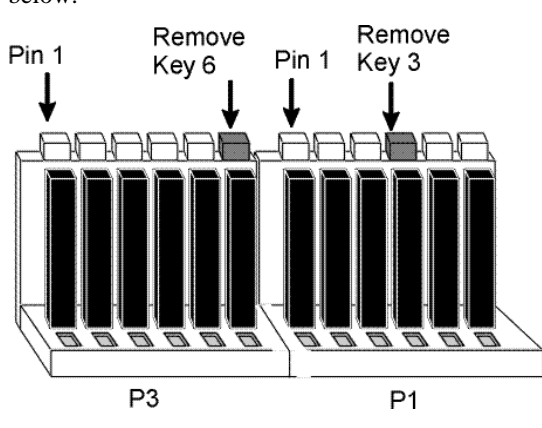

### **P1 Pinout**

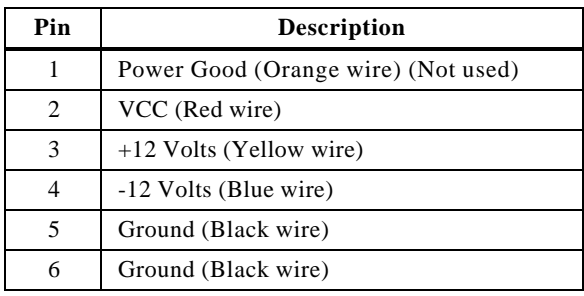

### **P3 Pinout**

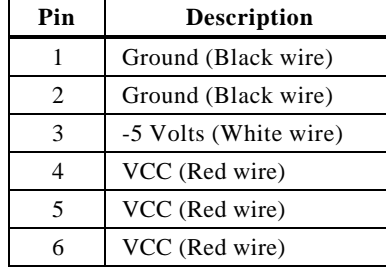

### **P2 Pinout**

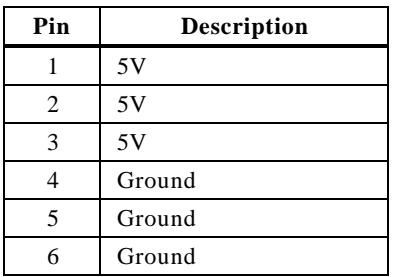

### **P4 Pinout**

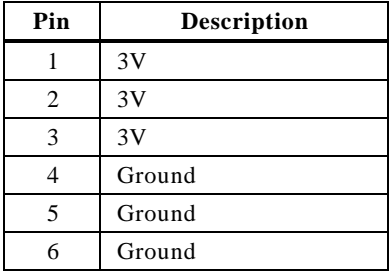

**J35 Erase Password** J35 is a 2-pin berg that can be used to erase the contents of CMOS RAM, where all system configuration information is stored.

> If you forget the AMIBIOS password, you can place a shorting bridge on J35 for a few seconds to erase the old password (and all system configuration information as well). You must then reboot the computer, run AMIBIOS Setup, and restore all system configuration information. The J35 settings are:

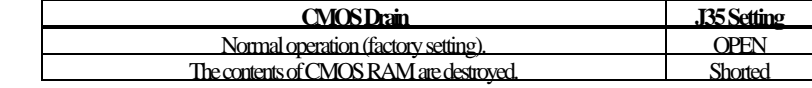

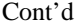

**J12 Keyboard Connector** The keyboard connector is a 6-pin DIN socket. The pinout is shown below.

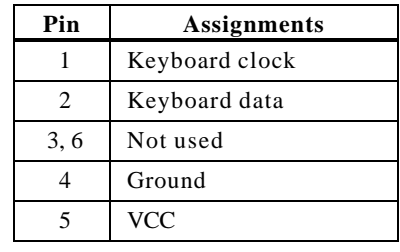

**Connect Mouse Cable** The mouse connector (J2) is a 10-pin berg. The mouse cable is the same as the serial cable in the motherboard. Two serial cables are shipped with the motherboard. Use one of these cables for the mouse, or make your own cable. The pinout is:

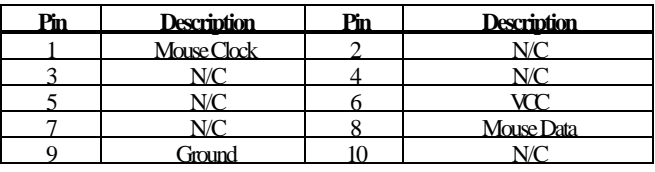

- **J29 Chassis Door Intrusion** J29 is a 2-pin berg that can be used to attach a wire to the chassis door intrusion connector, if the chassis has this feature. The logic must be set so that Pin 1 and Pin 2 are shorted when the chassis door is closed and open when the chassis door is opened.
- **J18 External SMI** J18 is a 3-pin berg. An external SMI (System Management Interrupt) source can be connected to J18. When an external SMI needs to generate an SMI to the system, Pin 1 must be shorted to Pin 2 (as a pulse).

**J28 Reset Switch Connector** J28 is a two-pin single-inline berg that is attached via a cable to an externally-mounted reset switch.

> When the reset switch is pressed, the system performs a hard reset. Pin 1 is ground and Pin 2 is Hard Reset.

**J46 Speaker Connector** J46 is a four-pin single-inline berg that is optionally attached via a cable to a standard system speaker. AMIBIOS signals hardware problems through the speaker. Pin 1 on the motherboard is identified by the arrow on the white box around the berg. The MegaRUM PCI motherboard also has a built-in speaker mounted on the motherboard.

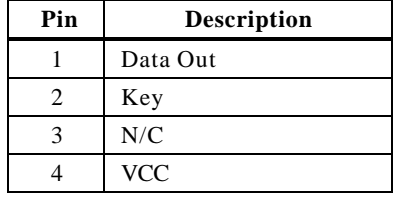

**J40 SCSI Activity** J40 is a 4-pin berg that attaches to a cable connected to the SCSI activity indicator.

**J47 System Override** J47 is a 2-pin berg that attached to a system override switch.

**J41 Keyboard Lock** J41 is a 5-pin single-inline berg that is attached via a cable to the keyboard lock connector (or separate keyboard lock and Power LED connectors). The computer chassis may not include the keyboard lock and Power LED on a single connector. The keyboard lock allows the user to lock the keyboard, protecting the system from unauthorized use. Pin 1 on the motherboard is identified by the broad arrow.

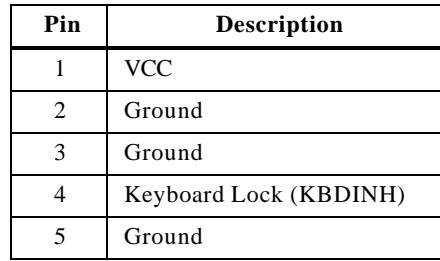

- **J33 Turbo LED** J33 is a 2-pin berg that is attached via a cable to the externally-mounted bipolar Turbo LED. The LED lights when the motherboard is running at high speed.
- **J38 IDE LED** J38 is a two-pin berg that is attached via a cable to the externally-mounted IDE Activity LED. This LED lights when the IDE drive is running.

## *Warning*

In some IDE drives, you may have to disable the IDE LED mounted on the drive by changing a jumper or setting a switch on the IDE drive itself, before the IDE drive sends a signal to J34.

**Optional USB Cable** You can only use a custom USB cable with this motherboard. You can order this USB cable (AMI part number CBLKIT-USB-1) from American Megatrends at 800-828-9264.

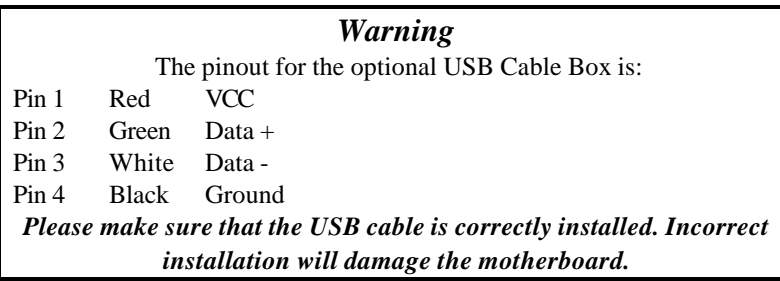

**J19, J20 USB Connectors** J19 and J20 are 4-pin USB (Universal Serial Bus) connectors. The pinouts are:

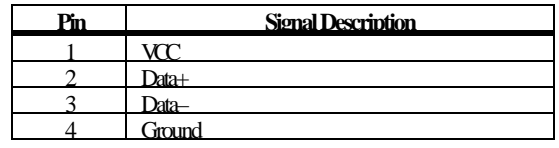

**J14 Enable Onboard PCI VGA** J14 is a 2-pin berg that enables or disables the onboard PCI ATI VGA controller. The J14 settings are:

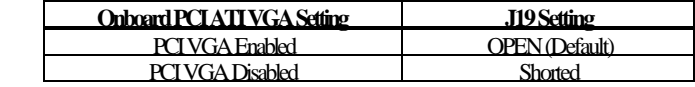

**J13 VGA Interrupt Enable** J13 is a 2-pin berg that enables interrupt support for the onboard PCI ATI VGA controller:

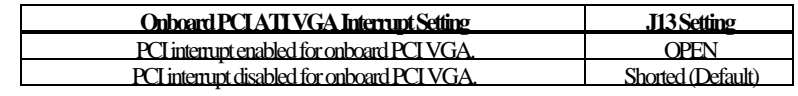

**J16 VGA Connector** J16 is a 14-pin dual inline berg for the onboard ATI Rage II PCI VGA controller. Connect the VGA cable supplied with this motherboard to J16. This cable converts J16 14-pin berg signals to a standard DB15 VGA connector, which can be mounted on the chassis. *Make sure the red wire on the cable is connected to Pin1 of J16.* The pinout is:

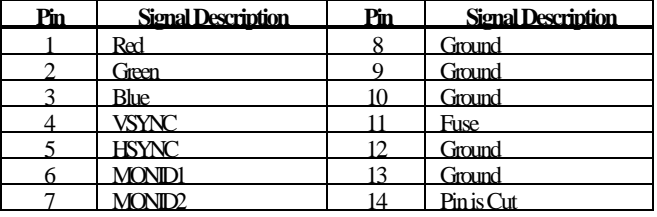

**VGA Cable and J16 Connectors** The following drawing illustrates the VGA connectors on the VGA cable and J16 on the motherboard:

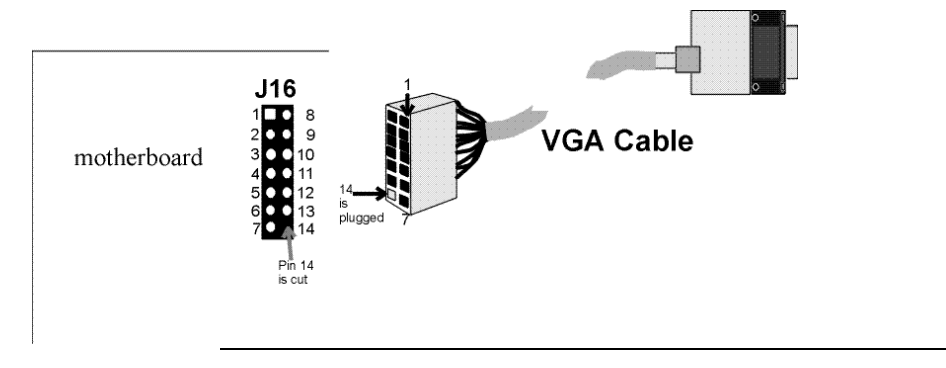

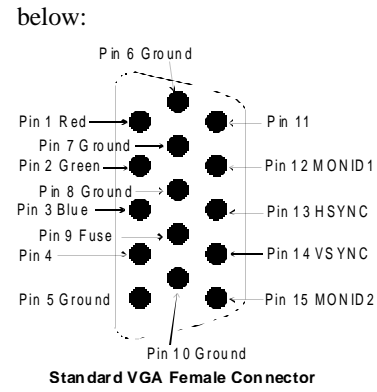

**Standard VGA Connector** The pinout for the standard female DB15 VGA connector is shown

**J16 VGA Connector and Standard VGA** The connections on the VGA cable that has a standard DB15 female VGA connector and a 14-pin berg connector at the other end are shown below:

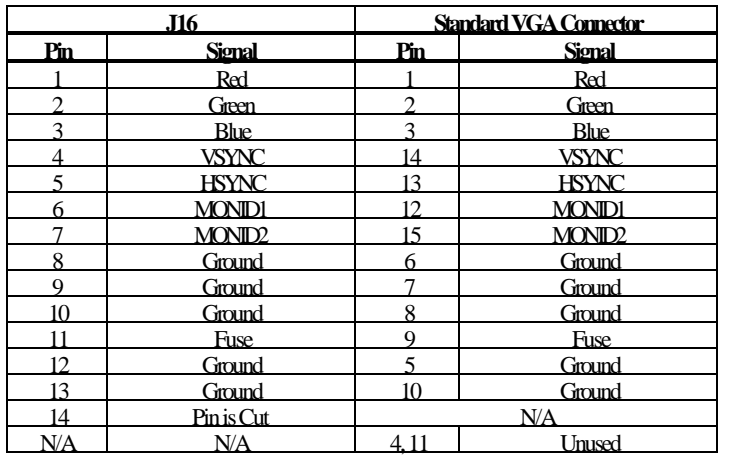

## **Step 10 Connect I/O**

**Onboard Adapters** The MegaRUM PCI motherboard has:

- two serial ports (J8 and J9),
- a parallel port  $(J2)$ ,<br>•  $t$  wo I litra Wick SC
- two Ultra Wide SCSI connectors,
- two Ultra narrow SCSI connectors,<br>• an IDE controller on the PCT bus (th
- an IDE controller on the PCI bus (the primary IDE connector is J12 and the secondary IDE connector is J10), and
- a floppy controller (J1).

The serial and parallel port connectors are described below.

**Conflicts** AMIBIOS minimizes conflicts between onboard and offboard I/O devices.

AMIBIOS automatically checks the adapter cards installed in the expansion slots on the MegaRUM PCI motherboard for a hard disk or floppy controller and serial or parallel ports.

**J8 SER1 J9 SER2** J8 and J9 are 9-pin connectors that provide an AT-compatible serial port interface. Connect the cables supplied with the motherboard to J8 and J9. The serial port base I/O port address and other serial port settings can be selected in Peripheral Setup in WINBIOS® Setup.

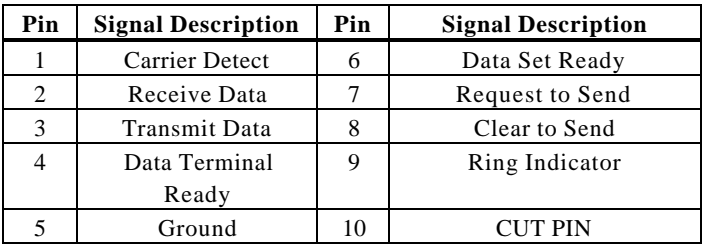

The J8 and J9 pinout is shown below.

- **J3 Parallel Port** J3 is a 25-pin connector for a parallel port. The J3 pinout is shown below. Connect the 16-pin to DB25 cable provided with the motherboard to J3. The parallel port interface supports:
	- the standard Centronics-compatible parallel port,
	- the ECP (Extended Capabilities Port), and
	- the EPP (Enhanced Parallel Port) port.

All parallel port settings must be correctly configured through Peripheral Setup in WINBIOS Setup.

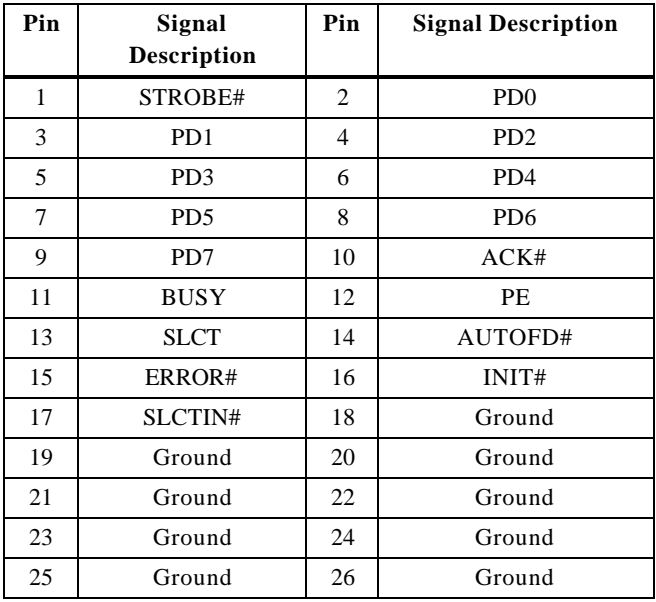

### **Step 10 Connect I/O, Continued**

**J4 Floppy** J4 is a 34-pin dual-inline berg. Connect the cable from the floppy drive to J4, as shown below. The onboard floppy controller cannot be used if a hard disk card with a floppy controller is installed. Choose Standard Setup and Peripheral Setup to configure the floppy controller.

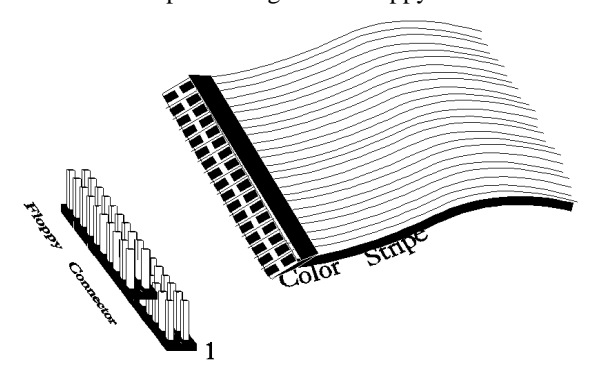

The motherboard supports up to two 720 KB, 1.44 MB, or 2.88 MB 3½" drives and 360 KB and 1.2 MB 5¼" drives. The connecting cable is a 34-pin ribbon connector with two 34-pin edge connectors for attaching the floppy disk drives. There is a small twist in the cable between the floppy connectors. The last (end) connector should be connected to floppy drive A:.

## **J1 Floppy Connector Pinout**

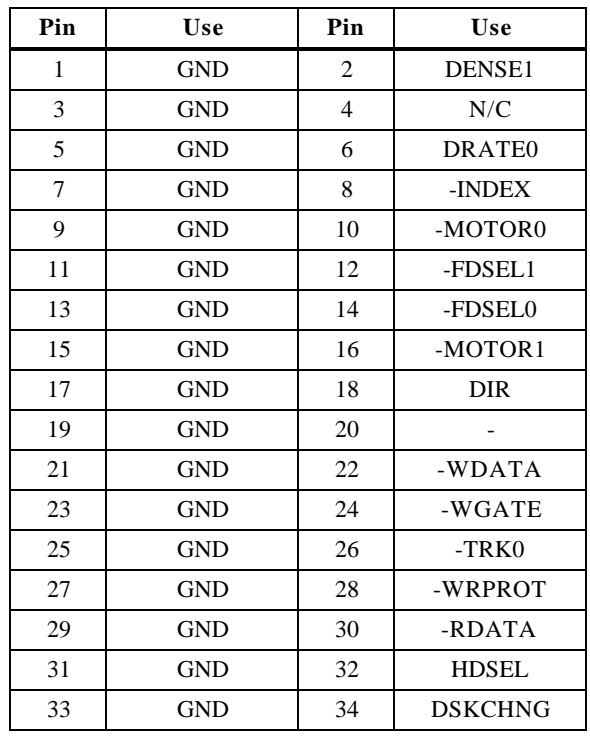

**Twist in Floppy Cable**

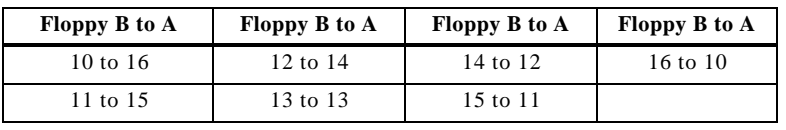

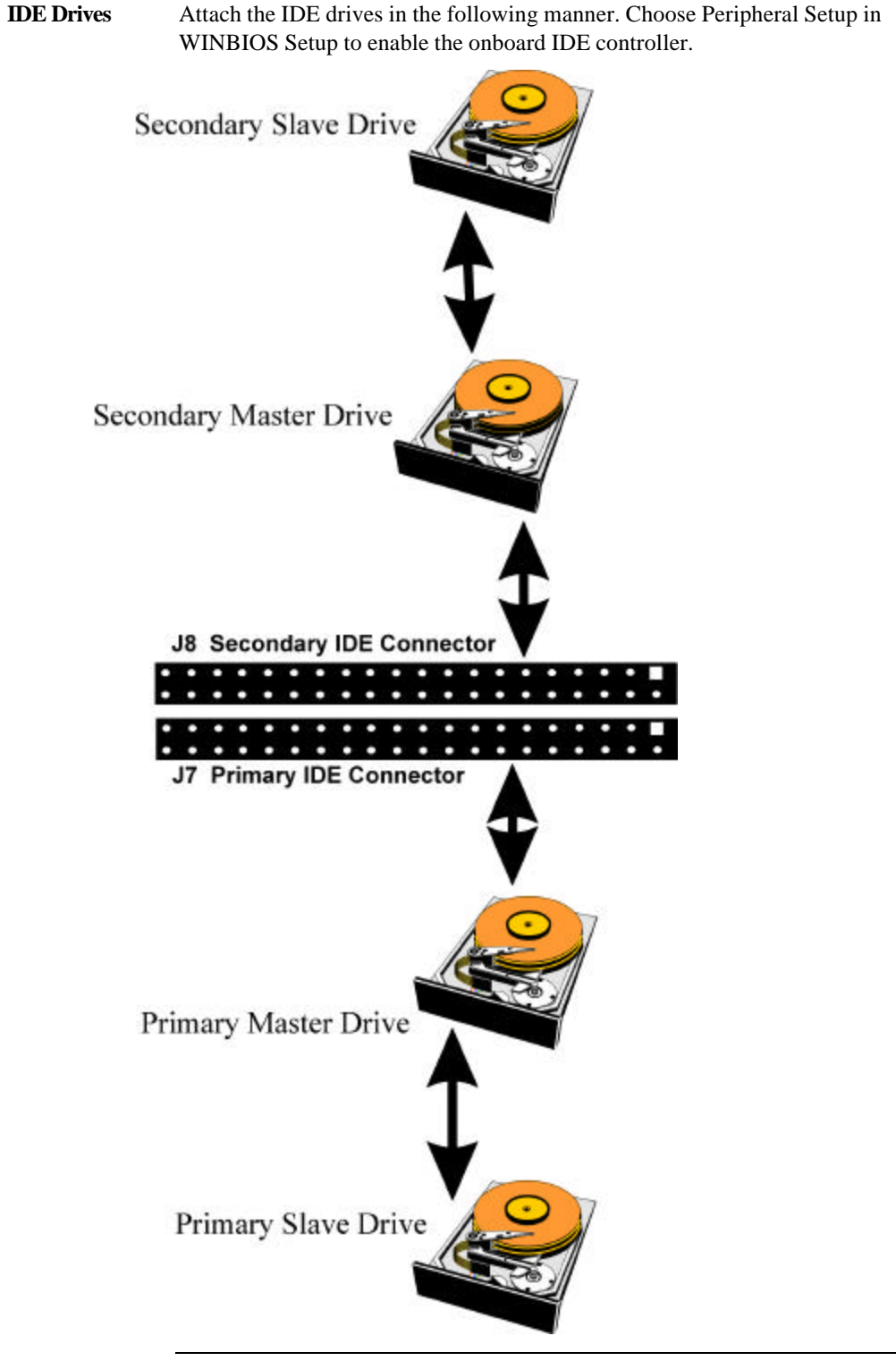

Cont'd

**Attach IDE Cable to J10** J10 is the primary IDE (Integrated Drive Electronics) hard disk drive connector. Both the primary master and the primary slave IDE drives must be connected by cable to J10, as shown below.

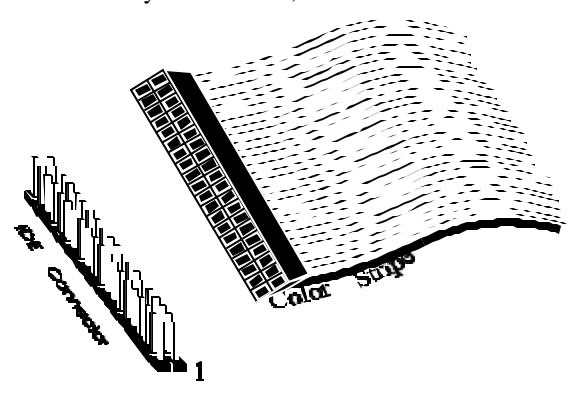

J10 is a 40-pin dual-inline berg that connects an IDE drive to the primary onboard IDE connector. This motherboard supports IDE Modes 0, 1, 2, 3, and 4, IDE prefetch, LBA (Logical Block Address) mode, high capacity drives (over 528 MB), 32-bit data transfer, and fast IDE transfer. These IDE features are configured in Peripheral Setup in the WINBIOS Setup utility.

Disable the onboard IDE interface in Peripheral Setup to use an ISA ESDI, RLL, MFM, or SCSI hard disk drive controller.

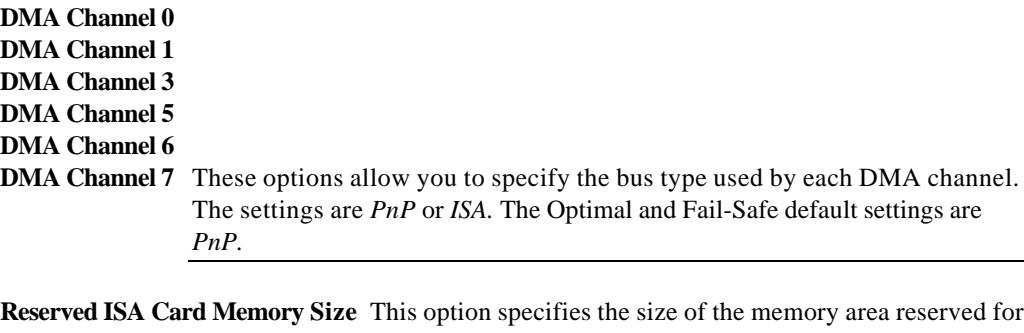

legacy ISA adapter cards. The settings are *Disabled, 16K, 32K,* or *64K.* The Optimal and Fail-Safe default settings are *Disabled.*

**Reserved ISA Card Memory Address** This option specifies the beginning address (in hex) of the reserved memory area. The specified ROM memory area is reserved for use by legacy ISA adapter cards.

> This option does not appear if the **Reserved Memory Size** option is set to *Disabled.*

The settings are *C0000, C4000, C8000, CC000, D0000, D4000, D8000,* or *DC000.* The Optimal and Fail-Safe default settings are *N/A.*

### **Peripheral Setup**

Peripheral Setup options are displayed by choosing the Peripheral Setup icon from the WINBIOS Setup main menu. All Peripheral Setup options are described in this section.

- **Onboard Floppy Controller** Set this option to *Enabled* to enable the floppy drive controller on the motherboard. The settings are *Enabled* or *Disabled.* The Optimal and Fail-Safe default settings are *Enabled.*
- **Onboard Primary/Secondary IDE**This option specifies the IDE channel used by the onboard IDE controller. The settings are *Disabled, Primary, Secondary,* or *Both.* The Optimal and Fail-Safe default settings are *Disabled.*
- **Onboard IDE Bus Master** Set this option to *Enabled* if the onboard IDE controller is a PCI bus mastering device. This option is not available if the **Onboard Primary/Secondary IDE** option is set to *Disabled.* The settings are *Enabled* or *Disabled.* The Optimal and Fail-Safe default settings are *Enabled.*
- **Onboard Primary Prefetch** This option enables the prefetch feature for the specified IDE device attached to the onboard Primary IDE controller. The settings are *Master, Slave, Both,* or *Disabled.* The Optimal and Fail-Safe default settings are *Disabled.*
- **Onboard Secondary Prefetch** This option enables the prefetch feature for the specified IDE device attached to the onboard Secondary IDE controller. The settings are *Master, Slave, Both,* or *Disabled.* The Optimal and Fail-Safe default settings are *Disabled.*

**Offboard PCI/ISA IDE Card** This option specifies the expansion slot that the offboard PCI or ISA IDE Controller adapter card is installed in. The **Onboard Primary/Secondary IDE** option must be set to *Disabled* if this option is set to any value except *Disabled.*

> The settings are *Absent, Primary PCI, Secondry PCI,* or *ISA.* The Optimal and Fail-Safe default settings are *Absent*.

**Offboard Primary/Secondary**This option specifies the IDE channel used by the offboard PCI controller. The settings are *Primary, Secondary,* or *Both.* The Optimal and Fail-Safe default settings are *Primary.*

#### **Offboard PCI IDE Primary IRQ**

- **Offboard PCI IDE Secondary IRQ** These options specify the PCI interrupt used by the primary and secondary IDE channels if an offboard IDE controller is installed in the computer. The settings are *Disabled, Hardwired, INTA, INTB, INTC,* or *INTD.* The Optimal and Fail-Safe default settings are *Disabled.*
- **Serial Port1 IRQ** This option specifies the IRQ (Interrupt Request Line) used by serial port 1. The settings are *IRQ 4* or *Disabled.* The Optimal default setting is *IRQ 4.* The Fail-Safe default setting is *Disabled.*
- **Serial Port1 Address** This option specifies the base I/O port address for serial port 1. The settings are *3E8h, 3F8h,* or *Disabled.* The Optimal default setting is *3F8h.* The Fail-Safe default setting is not provided

### **Peripheral Setup, Continued**

**Serial Port1 FIFO** This option enables the FIFO buffer for the first serial port. The settings are *Enabled* or *Disabled.* The Optimal default setting is *Disabled.* The Fail-Safe default setting is *Disabled.*

> *Caution* Do not enable the Serial Port 1 FIFO option if a mouse is attached to COM1.

- **Serial Port2 IRQ** This option specifies the IRQ (Interrupt Request Line) used by serial port 1. The settings are *IRQ 3,IRQ 4* or *Disabled.* The Optimal default setting is *IRQ 3.* The Fail-Safe default setting is *Disabled.*
- **Serial Port2 Address** This option specifies the base I/O port address for serial port 2. The settings are *2F8h, 2E8h,* or *Disabled.* The Optimal default setting is *2F8h.* The Fail-Safe default setting is not provided.
- **Serial Port2 FIFO** This option enables the FIFO buffer for the second serial port. The settings are *Enabled* or *Disabled.* The Optimal default setting is *Disabled.* The Fail-Safe default setting is not provided.

*Caution* Do not enable the Serial Port2 FIFO option if a mouse is attached to COM2.

**Parallel Port IRQ** This option specifies the IRQ (Interrupt Request Line) used by the parallel port. The settings are *Disabled, IRQ 5,* or *IRQ 7.* The Optimal default setting is *IRQ 7*. The Fail-Safe default setting is *Disabled.*

### **Peripheral Setup, Continued**

**Parallel Port Address** This option specifies the base I/O port address for the parallel port. The settings are *378h, 278h,* or *Disabled.* The Optimal default setting is *378h.* The Fail-Safe default setting is not provided*.*

**Parallel Port Mode** This option specifies the parallel port mode. ECP and EPP are both bidirectional data transfer modes that adhere to the IEEE P1284 specifications. The settings are:

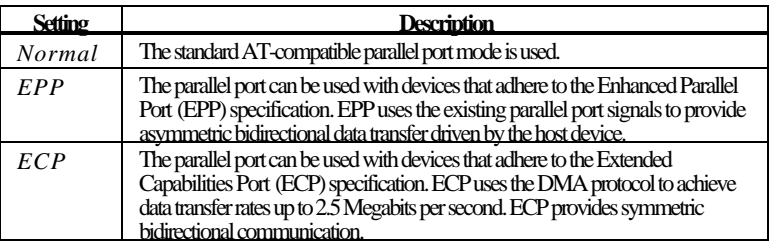

The Optimal default setting is *Normal*. The Fail-Safe default setting is not provided.

**Parallel Port DMA Channel** This option is only available if the setting for the **Parallel Port Mode** option is *Extended* or *ECP.* This option sets the DMA channel used by the parallel port. The settings are *DMA CH 1* or *DMA CH 3*. The Optimal and Fail-Safe default settings are not provided.

### **Section 2 Security**

Three icons appear in this part of the WINBIOS Setup screen:

- Supervisor (Password),
- User (Password), and
- Anti-Virus.

**Two Levels of Passwords** Both the Supervisor and the User icons configure password support. If you use both, the Supervisor password must be set first.

> The system can be configured so that all users must enter a password every time the system boots or when WINBIOS Setup is executed, using either or both the Supervisor password or User password.

### **AMIBIOS Password Support**

The Supervisor and User icons activate two different levels of password security: Supervisor and User.

In addition, the computer can be configured so that all users must enter a password every time the system boots or when WINBIOS Setup is executed.

### **Setting a Password**

The password check option is enabled in Advanced Setup by choosing either *Always* (the password prompt appears every time the system is powered on) or *Setup* (the password prompt appears only when WINBIOS is run). The password is encrypted and stored in NVRAM.

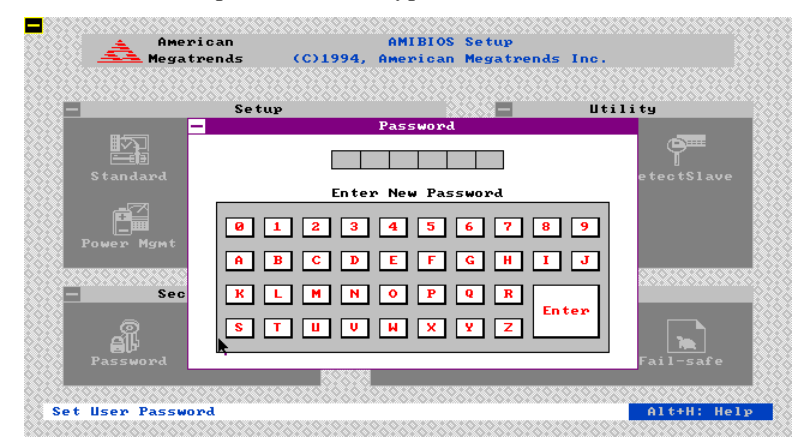

password. You can either type the password on the keyboard or select each letter of the password, one at a time, using the mouse. The password does not appear on the screen when typed. Make sure you write it down. If you forget it, you must drain NVRAM and reconfigure.

**If You Do Not Want to Use a Password**Just press <Enter> when the password prompt appears.

### **Changing a Password**

Select the *Supervisor* or *Use*r icon from the Security section of the WINBIOS Setup main menu. Enter the password and press <Enter>. The screen does not display the characters entered. After the new password is entered, retype the new password as prompted and press <Enter>.

If the password confirmation is incorrect, an error message appears. If the new password is entered without error, press <Esc>. The password is stored in NVRAM after WINBIOS completes. The next time the system boots, a password prompt appears if the password function is present and enabled.

**Remember the Password** Keep a record of the new password when the password is changed. If you forget the password, you must erase the system configuration information in NVRAM (Non-Volatile Random Access Memory).

### **Anti-Virus**

When this icon is selected from the Security section of the WINBIOS Setup main menu, AMIBIOS issues a warning when any program (or virus) issues a Disk Format command or attempts to write to the boot sector of the hard disk drive. The settings are *Enabled* or *Disabled.* If enabled, the following appears when a write is attempted to the boot sector. You may have to type *N* several times to prevent the boot sector write.

Boot Sector Write!!! Possible VIRUS: Continue (Y/N)? \_

The following appears after any attempt to format any cylinder, head, or sector of any hard disk drive via the BIOS INT 13 Hard Disk Drive Service:

Format!!! Possible VIRUS: Continue (Y/N)? \_

### **Section 3 Utility**

The icons in this section of the WINBIOS Setup main screen permit you to choose a different set of colors for the WINBIOS Setup screens and to display all WINBIOS Setup text displayed on the screen in a different language.

If you choose to display the WINBIOS Setup screen text in a different language, the text for the screen messages written in the selected language must have been incorporated into the WINBOIS Setup code in AMIBIOS when the BIOS was manufactured.

**Color Set** Color Set sets the Setup screen colors. **Language** If this feature is enabled, you can choose to display all WINBIOS Setup screen text in different languages.

### **Section 4 Default**

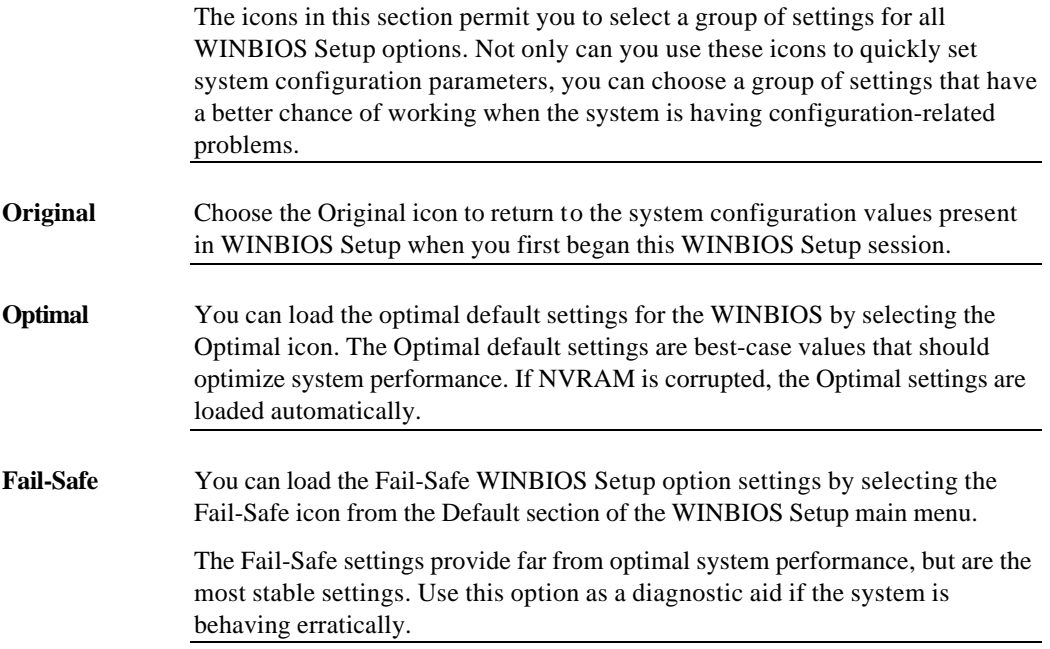

# **3 Programming Flash ROM**

All versions of the MegaRUM PCI motherboard use Flash EPROM to store the system BIOS. The advantage of Flash EPROM is the EPROM chip does not have to be replaced to update the BIOS. The end user can actually reprogram the BIOS, using a ROM file supplied by American Megatrends.

#### **Programming the Flash EPROM**

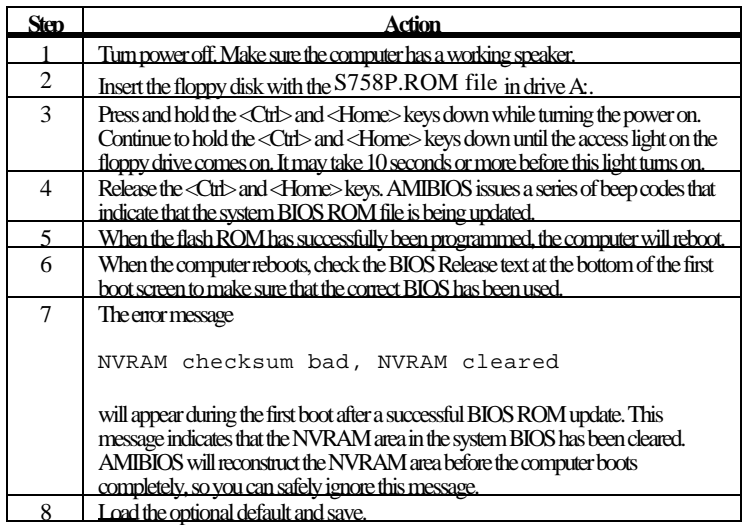

### **Programming the Flash ROM,** Continued

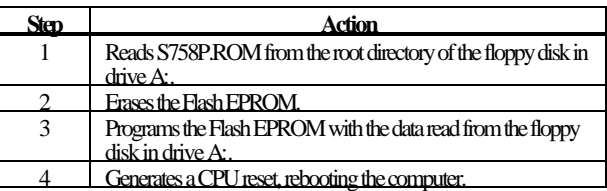

**Bootblock Actions** When you reprogram from system boot, the bootblock code:

The bootblock part of the Flash EPROM is not programmed. Should you inadvertently open the disk drive door or turn power off to the computer while programming the Flash EPROM, the bootblock will be unaffected. Simply turn power back on and begin the Flash ROM programming process again.

**S758P.ROM** S758P.ROM resides on a floppy disk and contains the updated main BIOS code. American Megatrends will provide this file when the AMIBIOS for the MegaRUM PCI ISA motherboard must be updated.

> S758P.ROM must be present in the root directory of the floppy disk before the onboard Flash EPROM can be reprogrammed. The file that has the main BIOS code must be named S758P.ROM.

### **Programming the Flash ROM, Continued**

**Beep Codes** The bootblock code produces a series of beeps during Flash ROM programming to: signify completion of a step (as shown on the previous screen), or to signal an error.

> Error beeps are arranged in a coded sequence and have different meanings depending on when they occur. The error beep codes and when they can occur are:

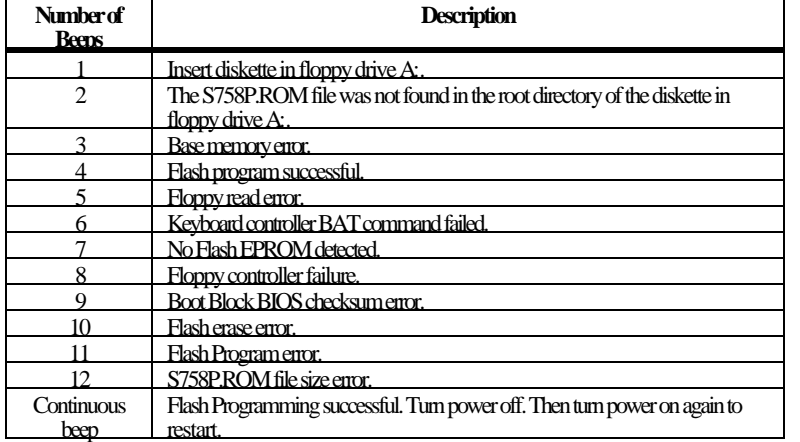

### **Bootblock Code Checkpoint Codes**

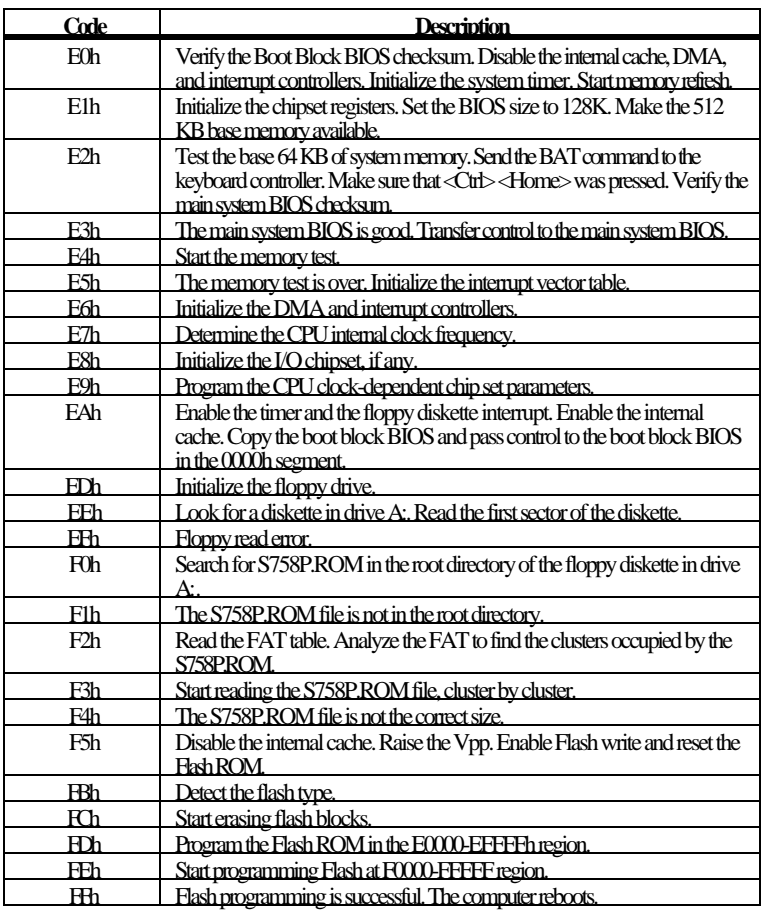

## **4 Deleting a Password**

If you forget the passwords you set up through WINBIOS Setup, the only way you can restart the computer is to erase the system configuration information where the passwords are stored. System configuration data is stored in CMOS RAM, a type of memory that consumes very little power.

**Erase Old Password**You can drain CMOS RAM power via J33 on the motherboard. J35 is a 2-pin berg that is normally always OPEN. Perform the following steps to erase the old password.

#### *Important*

*Make sure you are properly grounded before performing the following procedure. You must be certain that no electrostatic discharge (ESD) occurs. ESD can ruin your motherboard. Wear an antistatic wristband attached to a ground. See "Avoid Static Electricity" on the following screen.*

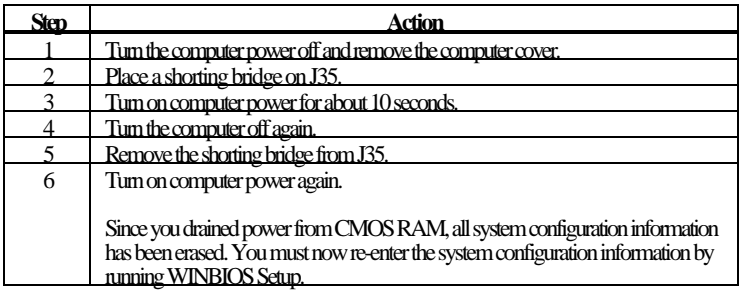

Static electricity can damage the motherboard and other computer components. Keep the motherboard in the anti-static bag until it is to be installed. Wear an anti-static wrist grounding strap before handling the motherboard. Make sure you stand on an anti-static mat when handling the motherboard.

Avoid contact with any component or connector on any adapter card, printed circuit board, or memory module. Handle these components by the mounting bracket.

# **A Specifications**

### **Engineering Specifications**

**Temperature Ranges** The following values are ambient temperatures inside the computer case. The board temperatures reflect the dual Pentium II CPU Heat dissipation requirements because they will be the hottest motherboard components. Temperature specifications vary with the CPU frequency.

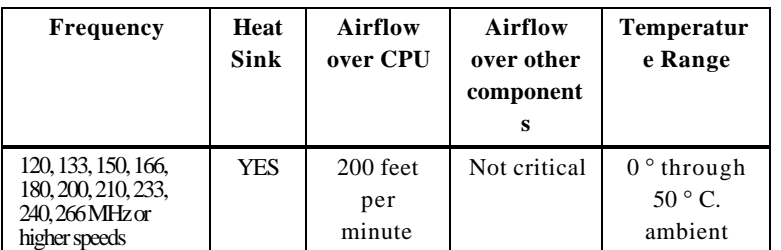

You must make sure that there is adequate air flow over the CPU inside the case.

**Humidity** The recommended humidity range for operation of the motherboard is 20% to 80% non-condensing.